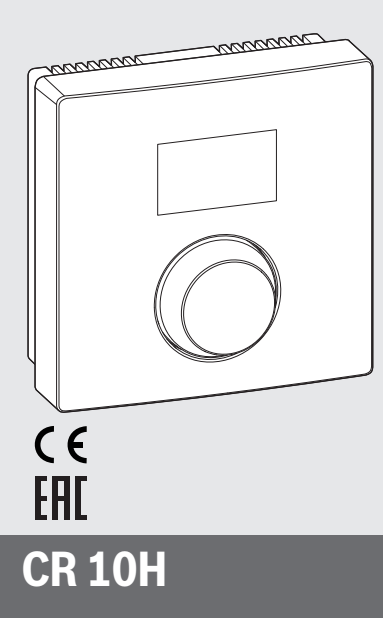

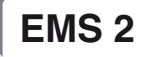

0010005727-003

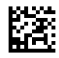

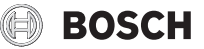

6720841867 (2015/06) div 6720841867 (2015/06) div

### **1 Данни за продукта**

#### **Предназначение**

# ī

Термоуправлението CR 10H може да се използва само във връзка с основното термоуправление HPC 400 на термопомпата. Информация като указания за безопасност, опазване на околната среда, съвети за спестяване на енергия и т.н. ще намерите в техническата документация на HPC 400.

CR 10H Служи за дистанционно управление на управляван от основното термоуправление HPC 400 отоплителен/охладителен кръг. То регистрира температурата в помещението и относителната влажност на въздуха в референтното помещение.

#### **Обхват на доставката**

- Термоуправление
- Техническа документация

#### **Технически данни**

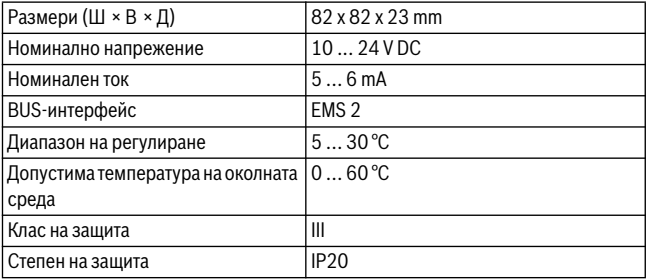

### **2 Обслужване**

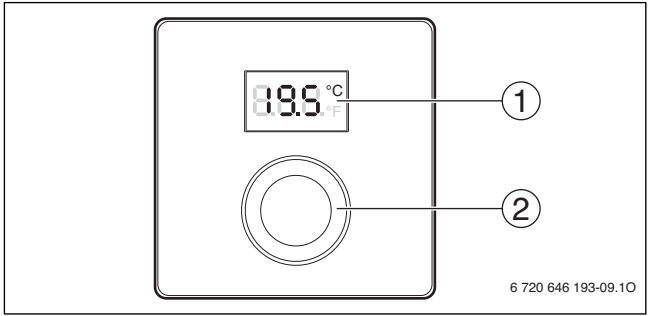

[1] Дисплей [2] Многопозиционен бутон: Избор (чрез завъртане) и потвърждение (чрез натискане)

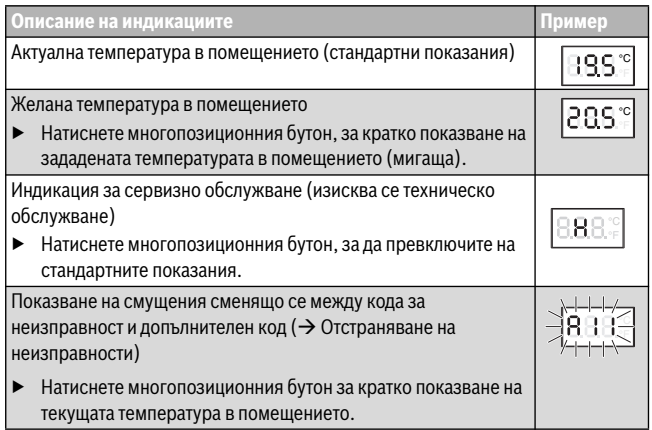

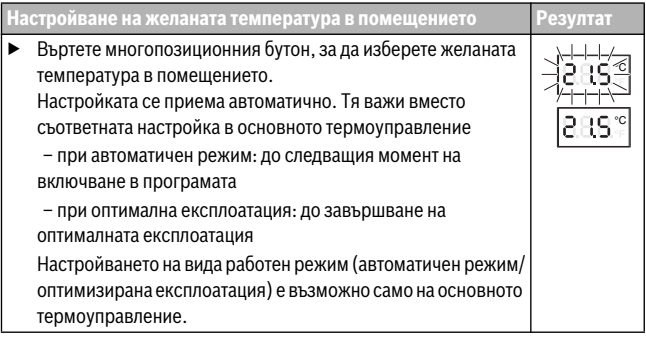

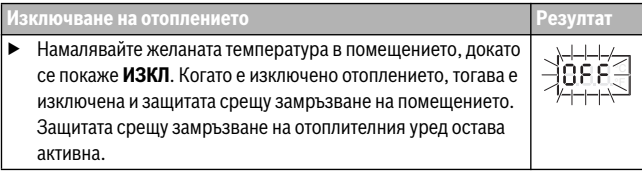

### **3 Информация за специалиста**

#### **3.1 Инсталация**

 $\blacktriangleright$  Монтирайте блока за управление на равна стена $\rightarrow$  фигур[и 1](#page-58-0) до [3](#page-59-0) от страница [59](#page-58-0)).

#### **3.2 Електрическо свързване**

Термоуправлението се захранва чрез BUS-кабел.

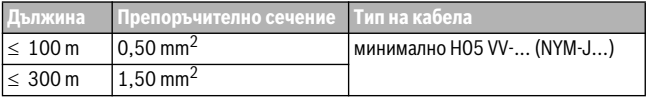

*Табл. 1 Допустима дължина на BUS-проводника*

- ▶ Положете и свържете правилно BUS-кабела.
- Направете връзката с BUS-шината ( $\rightarrow$  фиг[. 4](#page-59-1), страниц[а 60](#page-59-1)).

Обозначение на свързващата BUS-клема вижте техническа документация на отоплителния уред.

#### **3.3 Пускане в експлоатация**

рво пускане в експлоатация или пускане в експлоатация след нули

▶ Включете инсталацията / нулирайте CR 10H.

По време на създаване на връзката се показват 3 линии.

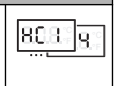

▶ H.C = HC1...HC4 изберете и потвърдете.

#### **3.4 Настройки в менюто за сервизно обслужване**

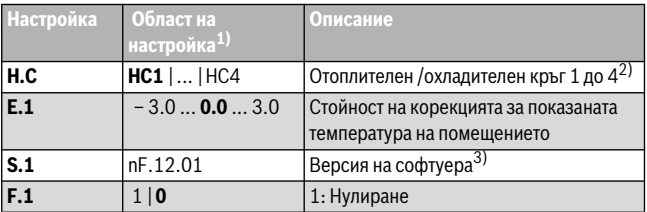

- 1) Маркирани стойности = фабрична настройка
- 2) Само едно CR 10H за отоплителен/охладителен кръг (без разделяне на зони)
- 3) Завъртете могопозиционния бутон, за да видите напълно версията.

При нулиране се възстановява фабричната настройка. При прекъсване на електрозахранването остават запазени настройките, включително на присвояването на отоплителния/охладителния кръг.

#### **3.5 Обслужване (пример)**

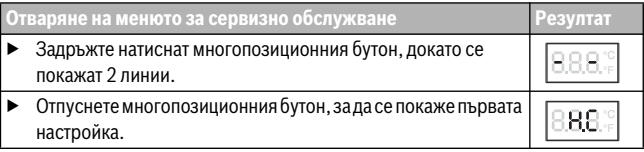

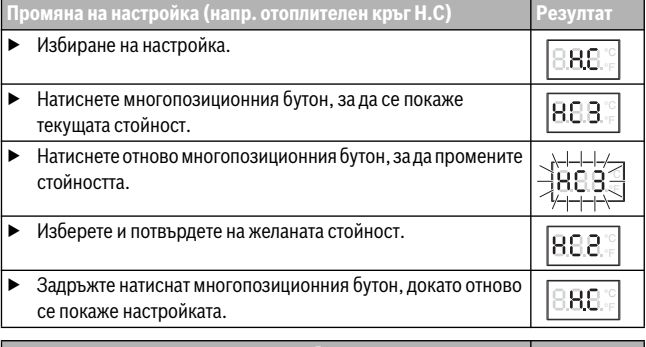

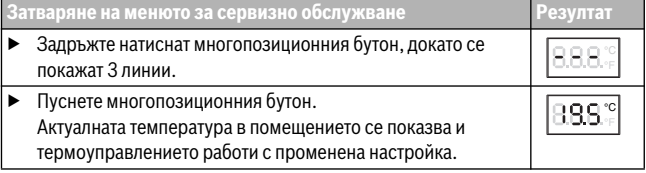

### **4 Отстраняване на неизправности**

Когато една неизправност не може да бъде отстранена, запишете кода за неизправността и допълнителния код:

▶ Обадете се на оторизираното специализирано предприятие или сервизния център.

Посочете вида на неизправността и идентификационния номер на термоуправлението.

\_\_ \_

*Табл. 2 Идентификационен № на задната страна на термоуправлението (въвежда се от инсталатора)*

При неизправности дисплеят показва последователно кода за неизправността и 3 цифрения допълнителен код.

При 4 цифрен допълнителен код последователно с кода за неизправността се показват първите две цифри и след това последните две (напр.: A21 ... 10 ... 01 ... A21 ... 10 ... 01 ...).

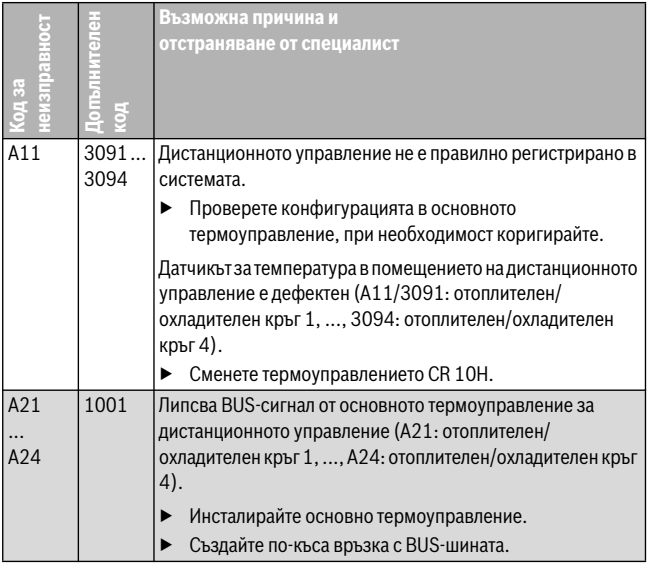

| неизправност<br>帯<br>ē | 픎<br>$\frac{1}{2}$ | Възможна причина и<br>отстраняване от специалист                                                                                                    |
|------------------------|--------------------|----------------------------------------------------------------------------------------------------|
| A21<br>A24             | 3141<br>3144       | Сензор за относителна влажност на въздуха на<br>дистанционното управление дефектен (А21/3141:<br>отоплителен/охладителен кръг 1, , А24/3144:                                           |
|                        |                    | отоплителен/охладителен кръг 4).<br>Сменете дефектния CR 10H.                                                                                                    |
| Fill                   |                    | Водното налягане в отоплителната инсталация е много<br>ниско.<br>Допълнете отоплителна вода (без да викате специалист,<br>$\rightarrow$ техническа документация на отоплителния уред). |

*Табл. 3 Код за неизправностите и допълнителен код за специалиста*

Още информация ще намерите в сервизния наръчник

### **1 Στοιχεία για το προϊόν**

#### **Δυνατότητες χρήσης**

# ı

H «μονάδα χειρισμού» CR 10H μπορεί να χρησιμοποιηθεί μόνο σε συνδυασμό με την «υπερκείμενη μονάδα χειρισμού» HPC 400 της επιλεγμένης αντλίας θερμότητας. Πληροφορίες όπως υποδείξεις ασφαλείας, προστασία του περιβάλλοντος, υποδείξεις εξοικονόμησης ενέργειας κτλ. υπάρχουν στα έγγραφα τεχνικής τεκμηρίωσης της HPC 400.

Η CR 10H χρησιμεύει ως τηλεχειριστήριο για ένα κύκλωμα θέρμανσης/ψύξης που ελέγχεται από την υπερκείμενη μονάδα χειρισμού HPC 400. Καταγράφει τη θερμοκρασία χώρου και τη σχετική υγρασία αέρα στο δωμάτιο-οδηγό.

#### **Περιεχόμενο συσκευασίας**

- Μονάδα χειρισμού
- Τεχνικό εγχειρίδιο

#### **Τεχνικά χαρακτηριστικά**

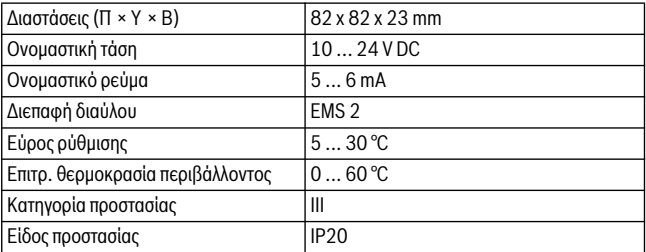

### **2 Χειρισμός**

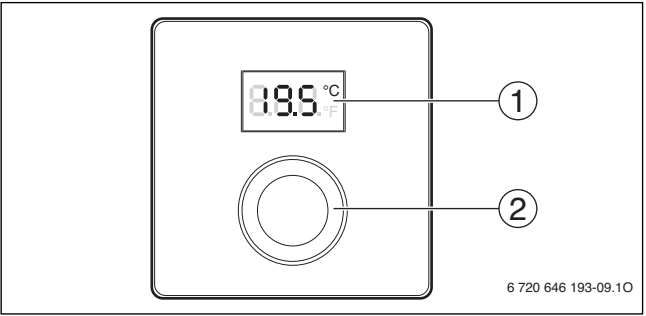

[1] Οθόνη

[2] Κουμπί επιλογής: Επιλογή (με περιστροφή) και ενεργοποίηση (με πάτημα)

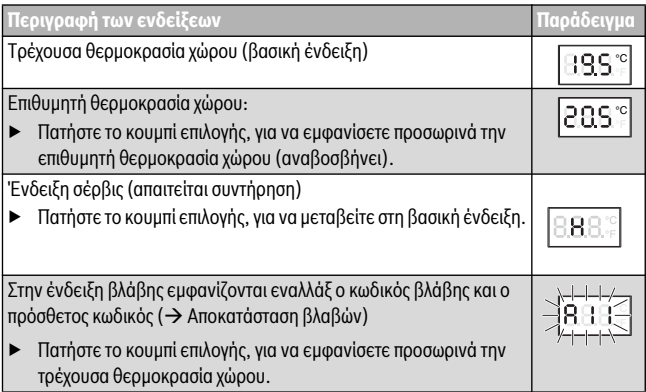

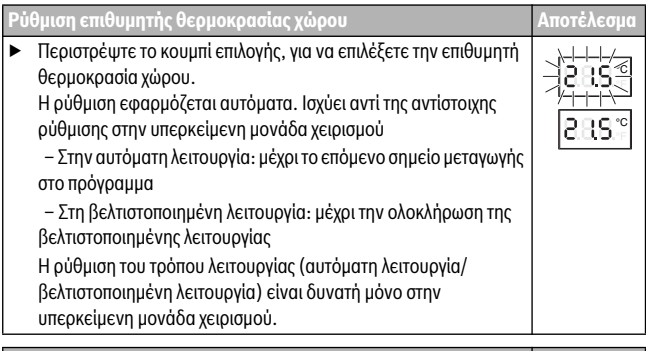

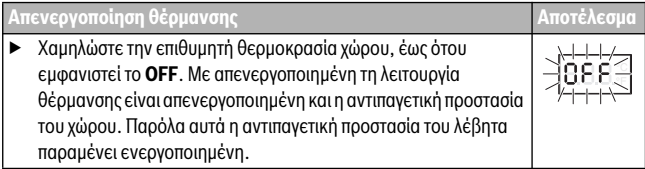

### **3 Πληροφορίες για τον τεχνικό**

#### **3.1 Εγκατάσταση**

 $\blacktriangleright$  Συναρμολογήστε τη μονάδα χειρισμού σε έναν επίπεδο τοίχο ( $\rightarrow$  Σχ[. 1](#page-58-0) έως [3](#page-59-0) από Σελίδ[α 59](#page-58-0)).

### **3.2 Ηλεκτρική σύνδεση**

Η μονάδα χειρισμού τροφοδοτείται με ενέργεια μέσω του καλωδίου διαύλου.

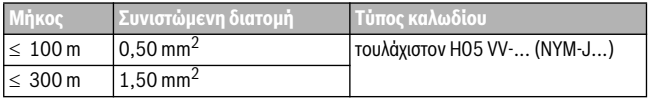

*Πίν. 1 Επιτρεπόμενα μήκη αγωγού διαύλου*

- ▶ Τοποθετήστε και συνδέστε τον αγωγό διαύλου με τον προβλεπόμενο τρόπο.
- Δημιουργία σύνδεσης διαύλου ( $\rightarrow \Sigma x$ , 4, Σελίδ[α 60](#page-59-1)).

Για το χαρακτηρισμό του ακροδέκτη σύνδεσης διαύλου ανατρέξτε στα τεχνικά έγγραφα του λέβητα.

### **3.3 Έναρξη λειτουργίας**

**Πρώτη έναρξη λειτουργίας ή έναρξη λειτουργίας μετά από επαναφορά**

▶ Ενεργοποίηση / CR 10H επαναφορά εγκατάστασης. Κατά τη δημιουργία σύνδεσης εμφανίζονται 3 γραμμές.

▶ Επιλέξτε και επιβεβαιώστε το H.C = HC1...HC4.

### **3.4 Ρυθμίσεις στο μενού σέρβις**

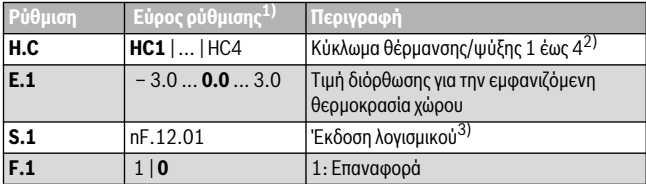

1) Τιμές με έντονη γραμματοσειρά = βασική ρύθμιση

2) Μόνο μία CR 10H ανά κύκλωμα θέρμανσης/ψύξης (χωρίς υποδιαίρεση σε ζώνες)

3) Περιστρέψτε το κουμπί επιλογής, για να διαβάσετε πλήρως την έκδοση.

Κατά την επαναφορά αποκαθίσταται η εργοστασιακή ρύθμιση. Σε περίπτωση διακοπής ρεύματος διατηρούνται οι ρυθμίσεις μαζί με την αντιστοίχιση κυκλωμάτων θέρμανσης/ ψύξης.

### **3.5 Χειρισμός (παράδειγμα)**

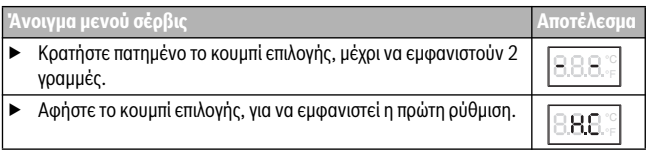

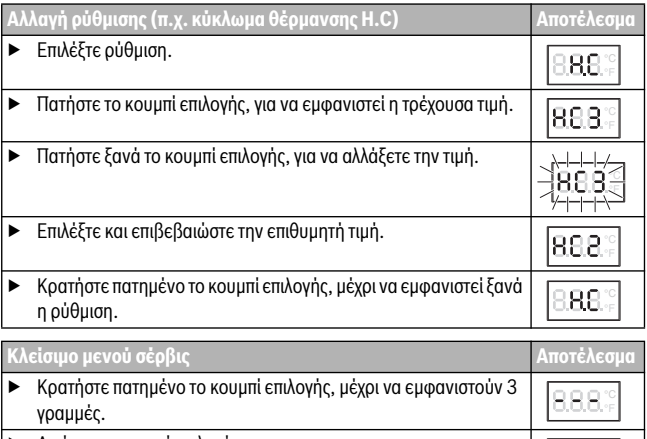

▶ Αφήστε το κουμπί επιλογής. 888 Η τρέχουσα θερμοκρασία χώρου εμφανίζεται και η μονάδα χειρισμού λειτουργεί με τη νέα ρύθμιση.

### **4 Αποκατάσταση βλαβών**

Όταν μια βλάβη δεν μπορεί να αντιμετωπιστεί, σημειώστε τον κωδικό βλάβης και τον πρόσθετο κωδικό:

- ▶ Επικοινωνήστε με την εξουσιοδοτημένη τεχνική εταιρεία ή το τμήμα εξυπηρέτησης πελατών.
- ▶ Αναφέρετε το είδος της βλάβης και τον αρ. αναγνώρισης της μονάδας χειρισμού.

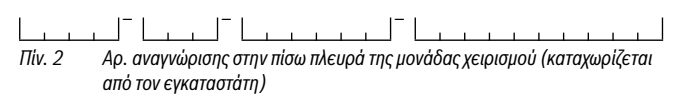

Σε περίπτωση βλάβης στην οθόνη προβάλλονται εναλλάξ ο κωδικός βλάβης και ο 3ψήφιος πρόσθετος κωδικός.

°C

Αν ο πρόσθετος κωδικός είναι 4ψήφιος, προβάλλονται εναλλάξ με τον κωδικό βλάβης πρώτα τα δύο πρώτα ψηφία και στη συνέχεια τα δύο τελευταία ψηφία του κωδικού (π.χ.: A21 ... 10 ... 01 ... A21 ... 10 ... 01 ...).

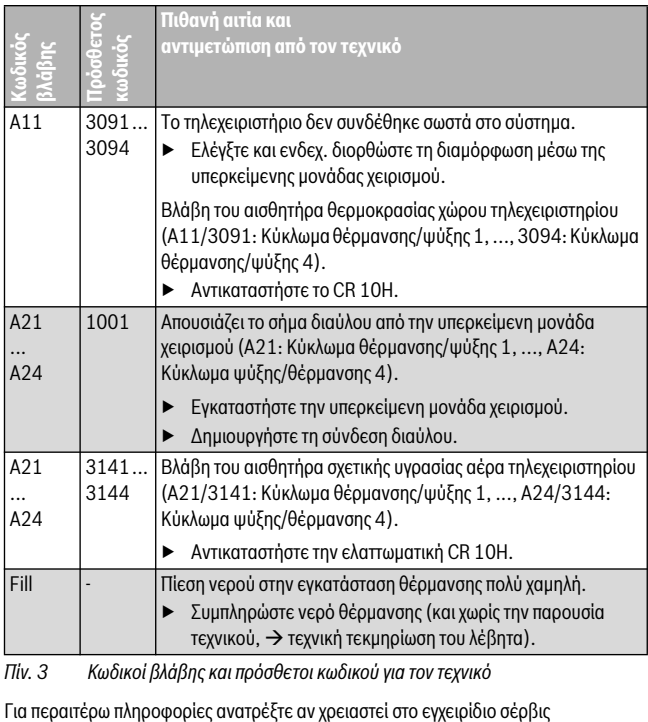

*Πίν. 3 Κωδικοί βλάβης και πρόσθετοι κωδικού για τον τεχνικό*

### **1 Podaci o proizvodu**

#### **Mogućnosti ugradnje**

ı

«Upravljačka jedinica» CR 10H može se koristiti samo s «nadređenom upravljačkom jedinicom» HPC 400 toplinske pumpe. Informacije poput sigurnosnih napomena, zaštite okoliša i načina štednje energije možete pogledati u tehničkoj dokumentaciji HPC 400.

CR 10H služi kao daljinski upravljač za krug grijanja/hlađenja kojim upravlja jedna od nadređenih upravljačkih jedinica HPC 400. Obuhvaća temperaturu prostorije i relativnu vlažnost zraka u referentnoj prostoriji.

#### **Opseg isporuke**

- Upravljačka jedinica
- Tehnička dokumentacija

#### **Tehnički podaci**

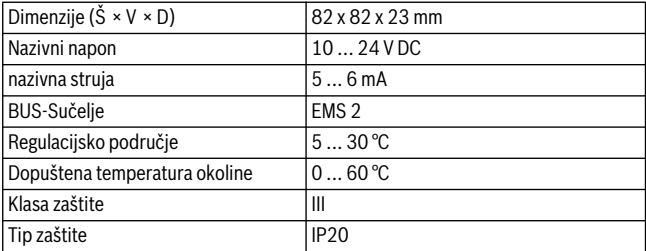

### **2 Rukovanje**

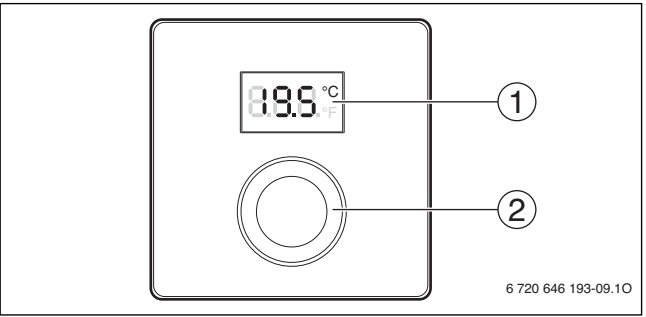

[1] Zaslon

[2] Gumb za odabir: Odaberite (okretanje) i potvrdite (pritiskanje)

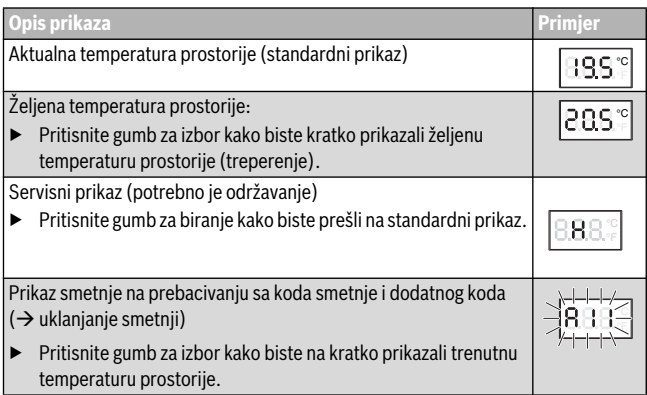

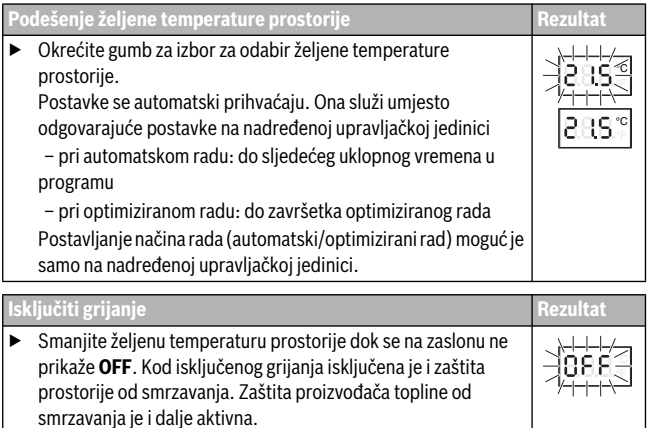

### **3 Informacije za instalatere**

#### **3.1 Instalacija**

 $\triangleright$  Montirajte upravljačku jedinicu na ravnom zidu ( $\rightarrow$  sl[. 1](#page-58-0) bis [3](#page-59-0) od str. [59](#page-58-0)).

#### **3.2 Električni priključak**

Upravljačka jedinica se opskrbljuje energijom preko BUS-kabela.

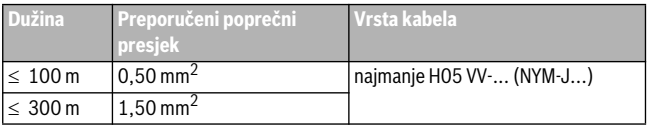

*tab. 1 Dopuštene duljine BUS kabela*

- ▶ Ispravno polegnite BUS kabel i priključite.
- $\triangleright$  Uspostavite BUS vezu ( $\rightarrow$  sl[. 4](#page-59-1), str[. 60](#page-59-1)).

Za oznaku priključnih stezaljki BUS pogledajte tehničku dokumentaciju generatora topline.

#### **3.3 Stavljanje u pogon**

**Prvo puštanje u pogon ili puštanje u pogon nakon resetiranja**

▶ Uključite postrojenje / vratite CR 10H. Tijekom uspostavljanja veze prikazane su 3 crtice.

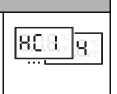

▶ Odaberite i potvrdite H.C = HC1...HC4.

### **3.4 Postavke u servisnom izborniku**

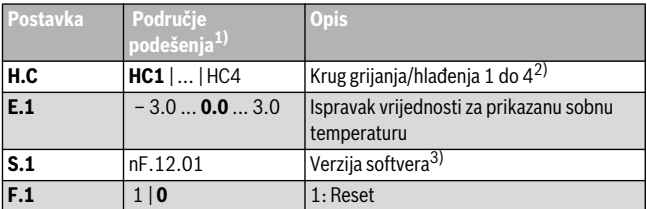

1) Istaknute vrijednosti = osnovna postavka

- 2) Samo jedna CR 10H po krugu grijanja/hlađenja (bez raspodjele u zone)
- 3) Okrenite gumb za odabir kako biste potpuno iščitali verziju.

Prilikom resetiranja ponovno se uspostavlja osnovna postavka. Prilikom nestanka struje zadržane su postavke uklj. dodjelu krugova hlađenja/grijanja.

### **3.5 Rukovanje (primjer)**

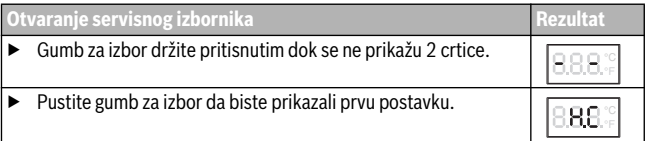

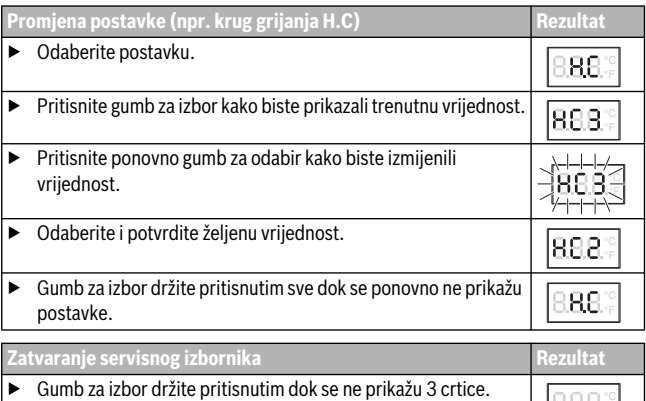

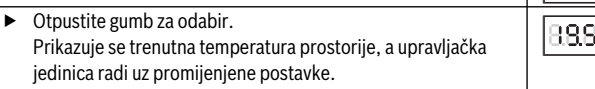

### **4 Otklanjanje smetnji**

Ukoliko se smetnja ne može ukloniti, zabilježite kod smetnje i dodatni kod:

- ▶ Nazovite ovlaštenog instalatera ili službu za korisnike.
- ▶ Dojavite vrstu smetnje te ident. br. upravlj. jedinice.

*tab. 2 Identif. br. na poleđini upravljačke jedinice (popunjava instalater)* \_\_ \_

Zaslon prilikom smetnji naizmjenično prikazuje kod o smetnji i troznamenkasti dodatni kod.

Na četveroznamenkastim dodatnim kodovima naizmjenično s kodom smetnje se najprije prikazuju oba prva mjesta a potom oba posljednja mjesta (npr.: A21 ... 10 ... 01 ... A21 ... 10 ... 01 ...).

°C

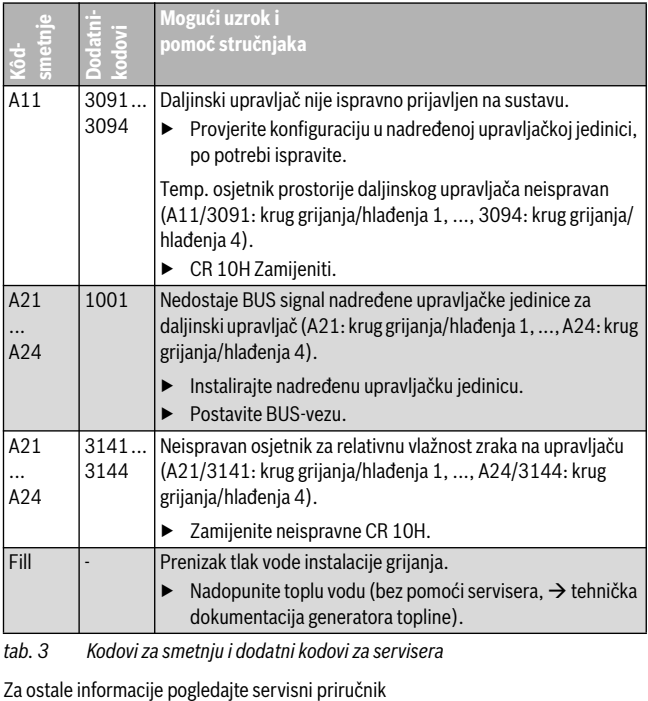

*tab. 3 Kodovi za smetnju i dodatni kodovi za servisera*

### **1 A termékre vonatkozó adatok**

#### **Alkalmazási lehetőségek**

#### × Ť

A CR 10H «időjáráskövető szabályozó» csak a hőszivattyú «fölérendelt, »HPC 400« időjáráskövető szabályozójával» együtt használható. Információkat, úgymint biztonsági tudnivalókat, környezetvédelem, energiatakarékossági tudnivalók stb. a HPC 400 műszaki dokumentációjában találhat.

A CR 10H a fölérendelt, HPC 400 időjáráskövető szabályozó által vezérelt fűtő-/ hűtőkör távvezérlőjeként szolgál. A referenciahelyiség helyiség hőmérsékletének és relatív légnedvességének regisztrálására szolgál.

#### **Szállítási terjedelem**

- Kezelőegység
- Műszaki dokumentáció

#### **Műszaki adatok**

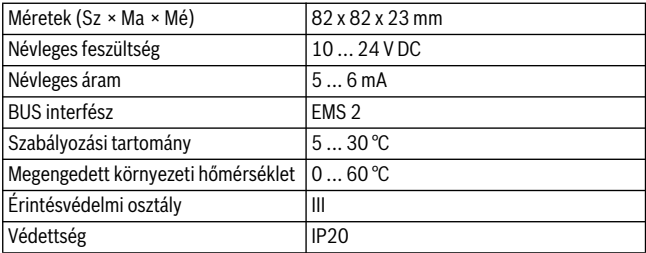

## **2 Kezelés**

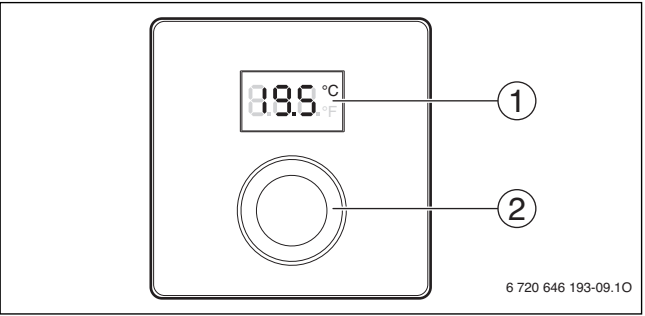

[1] Kijelző

[2] Kiválasztó gomb: kiválasztás (forgatás) és megerősítés (megnyomás)

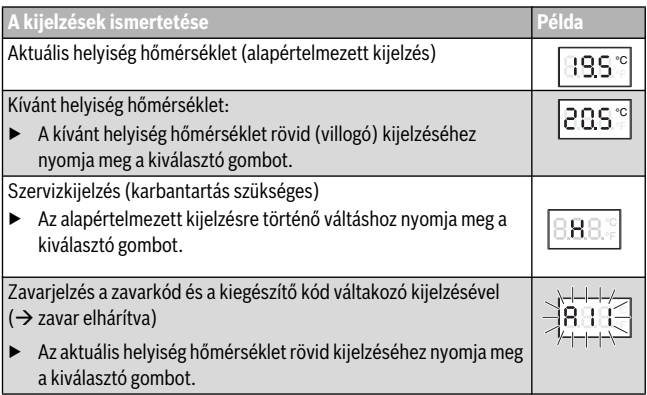

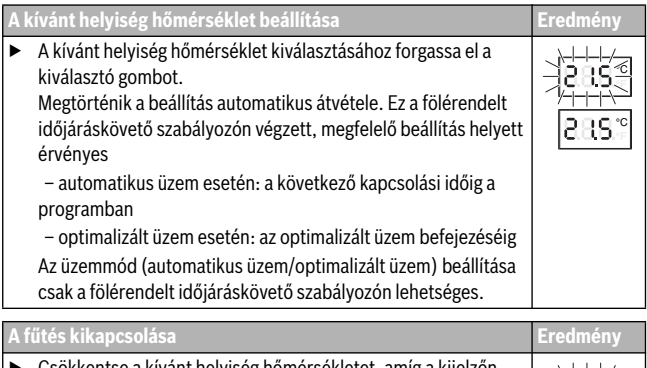

- Csökkentse a kívánt helyiség hőmérsékletet, amíg a kijelzőn megjelenik az **OFF** kijelzés. Kikapcsolt fűtés esetén a helyiség fagyvédelme is ki van kapcsolva. A hőtermelő fagyvédelme továbbra is aktív.
- **3 Információk szakemberek számára**

#### **3.1 Szerelés**

▶ Szerelje az időjáráskövető szabályozót egyenes falra  $(→ 1.3.$  $(→ 1.3.$  $(→ 1.3.$ ábra a [59](#page-58-0) oldaltól).

### **3.2 Elektromos csatlakoztatás**

Az időjáráskövető szabályozó energiával való ellátása a BUS kábelen keresztül történik.

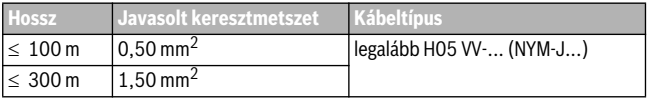

*1. tábl. Megengedett BUS kábelhosszak*

▶ Fektesse le szakszerűen, majd csatlakoztassa a BUS kábelt.

°C  $\overline{\phantom{a}}$ 

Hozza létre a BUS összeköttetést ( $\rightarrow$  [4](#page-59-1). ábra, [60](#page-59-1). oldal).

A BUS csatlakozókapocs megnevezését lásd a hőtermelő műszaki dokumentációjában.

### **3.3 Üzembe helyezés**

**Első üzembe helyezés vagy üzembe helyezés visszaállítás után**

▶ Rendszer bekapcsolása / CR 10H visszaállítása. A kapcsolat létesítése során 3 vonás jelenik meg.

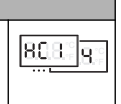

▶ H.C = Válassza ki, majd erősítse meg a HC1...HC4 opciót.

### **3.4 Beállítások a szervizmenüben**

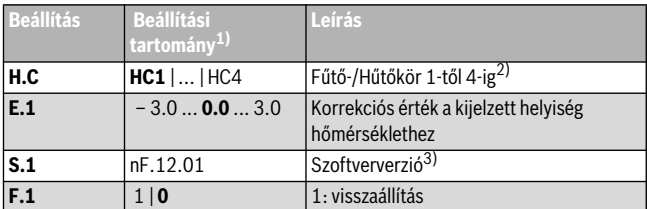

- 1) Kiemelt értékek = alapbeállítás
- 2) Csak egy CR 10H fűtő-/hűtőkörönként (zónákra osztás nélkül)
- 3) A teljes verziószám kiolvasásához forgassa el a kiválasztó gombot.

A visszaállítás során megtörténik az alapbeállítás visszaállítása. Áramkimaradás esetén a beállítások (beleértve a fűtő-/hűtőkör hozzárendelést) megmaradnak.

### **3.5 Kezelés (példa)**

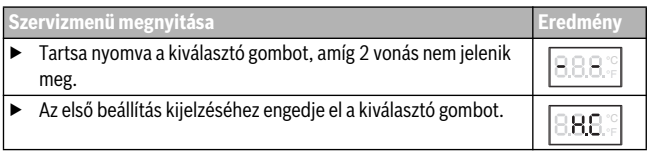

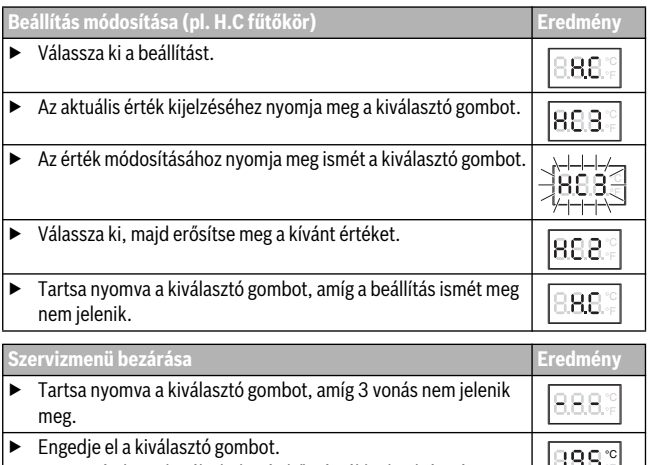

Megtörténik az aktuális helyiség hőmérséklet kijelzése és az időjáráskövető szabályozó a módosult beállítással működik.

### **4 Zavarelhárítás**

Amennyiben egy zavart nem lehet megszüntetni, úgy jegyezze fel a zavarkódot és a kiegészítő kódot:

- ▶ Vegye fel a kapcsolatot egy szakszervizzel vagy a vevőszolgálattal.
- ▶ Közölje a zavar jellegét, valamint az időjáráskövető szabályozó azonosító számát.

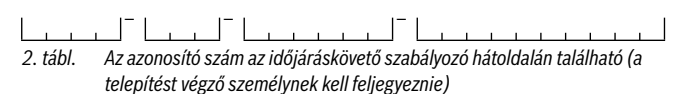

Zavarok esetén a kijelzőn a zavarkód és a 3-jegyű kiegészítő kód váltakozó kijelzése látható.

A 4-jegyű kiegészítő kód és a zavarkód váltakozó kijelzése esetén először az első két számjegy, majd a két utolsó számjegy látható (pl.: A21 ... 10 ... 01 ... A21 ... 10 ...  $01$  ...).

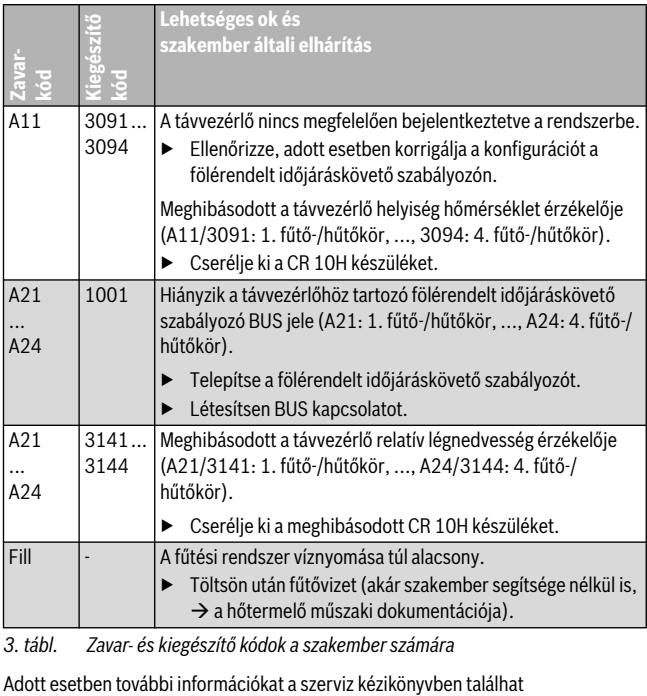

*3. tábl. Zavar- és kiegészítő kódok a szakember számára*

### **1 Date despre produs**

#### **Posibilităţi de utilizare**

 $\bullet$ Ť

«Unitatea de comandă» CR 10H poate fi utilizată numai cu «unitatea de comandă supraordonată» HPC 400 a pompei de căldură. Informațiile cum ar fi instrucțiunile de sigurantă, protecția mediului, instrucțiunile de economisire a energiei etc. se găsesc în documentația tehnică a HPC 400.

CR 10H se utilizează ca telecomandă de către circuitul de încălzire/răcire supraordonat unității de comandă HPC 400. Acestea înregistrează temperatura încăperii și umiditatea relativă a aerului din camera de referintă.

#### **Pachet de livrare**

- Unitate de comandă
- Documentație tehnică

#### **Date tehnice**

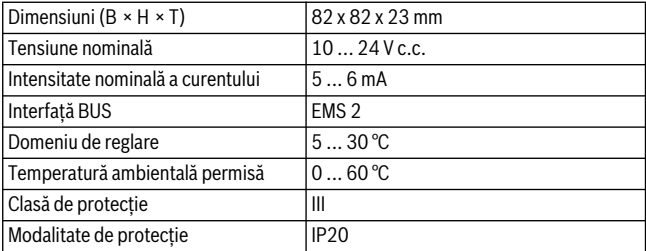

### **2 Utilizare**

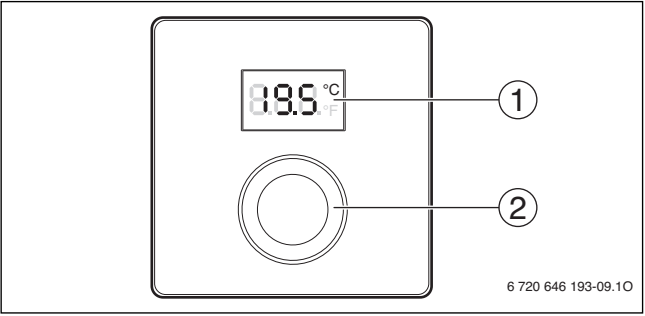

[1] Afişaj<br>[2] Buton

Buton de selectare: Selectare (rotire) și Confirmare (apăsare)

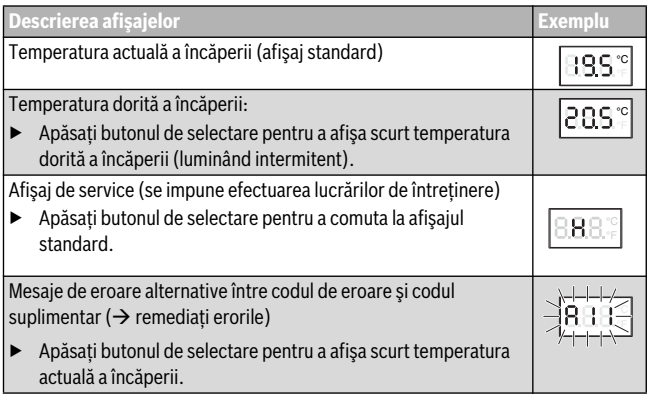

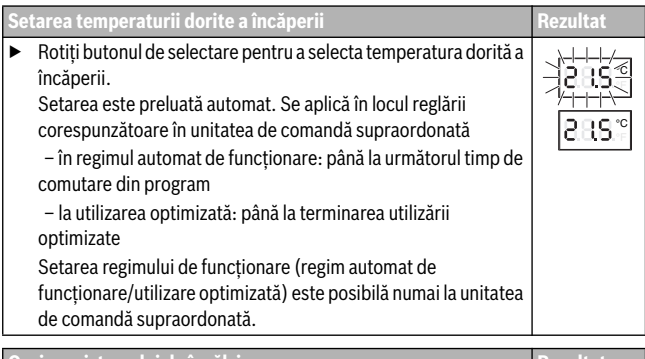

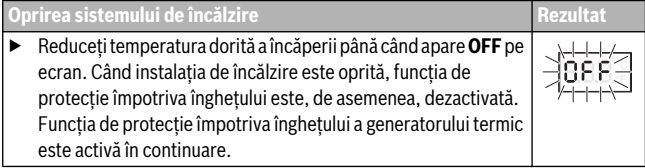

### **3 Informaţii pentru firma de specialitate**

#### **3.1 Instalare**

▶ Montați unitatea de comandă pe un perete uniform  $\rightarrow$  figuril[e 1](#page-58-0) până la [3](#page-59-0) de la pagina [59](#page-58-0)).

#### **3.2 Conexiune electrică**

Unitatea de comandă este alimentată cu energie prin intermediul cablului BUS.

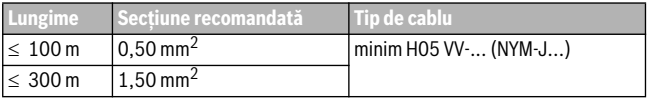

*Tab. 1 Lungimi admise ale conductelor BUS*

- Pozati și conectati conducta BUS în mod corespunzător.
- Realizați conexiunea BUS ( $\rightarrow$  fig[. 4](#page-59-1), pagin[a 60](#page-59-1)).

Pentru denumirea bornei de legătură BUS, consultați documentația tehnică a generatorului termic.

### **3.3 Punere în funcţiune**

**Prima punere în funcţiune sau punerea în funcţiune după Reset**

▶ Porniti instalatia/resetati CR 10H.

În timpul stabilirii conexiunii sunt afişate 3 linii.

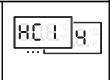

▶ Alegeţi şi confirmaţi H.C = HC1...HC4.

### **3.4 Setări în meniul de service**

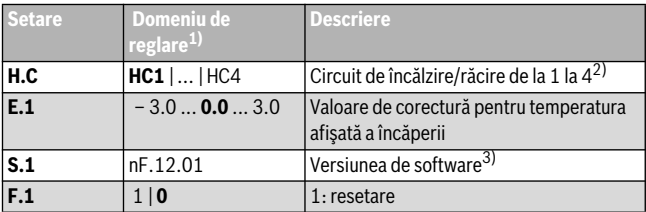

1) Valorile evidentiate = setare de bază

2) Numai o CR 10H la fiecare circuit de încălzire/răcire (fără subdivizare în zone)

3) Rotiti butonul de selectare pentru a citi versiunea completă.

La Reset, se restabileşte setarea din fabrică. În cazul unei întreruperi a curentului, sunt mentinute setările, inclusiv atribuirea circuitului de încălzire/răcire.

### **3.5 Utilizare (exemplu)**

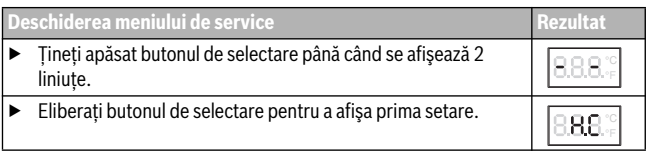

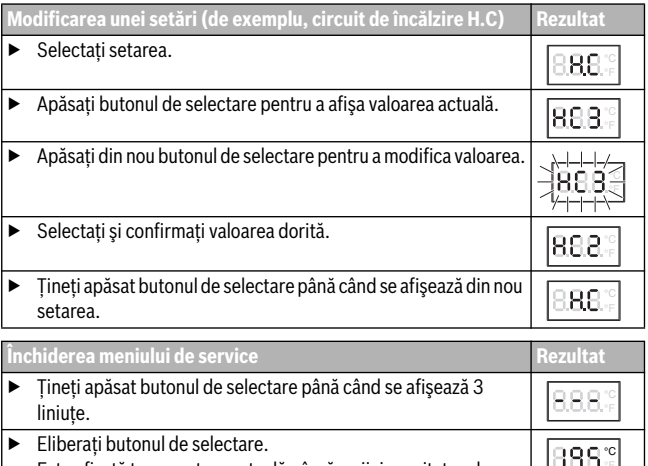

Este afişată temperatura actuală a încăperii, iar unitatea de comandă lucrează cu setarea modificată.

### **4 Remedierea deranjamentelor**

Dacă nu puteți remedia un deranjament, notați codul de deranjament și codul suplimentar:

- ▶ Contactati firma de specialitate autorizată sau serviciul de relatii cu clientii.
- ▶ Comunicaţi tipul de deranjament şi numărul de identificare al unităţii de comandă.

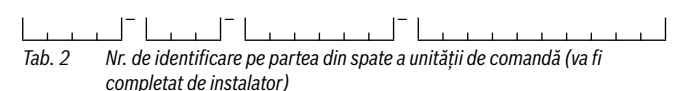

În caz de deranjament, afişajul prezintă alternativ codul de defecţiune şi codul suplimentar din 3 caractere.

La codul suplimentar din 4 caractere, sunt afisate alternativ cu codul de defectiune mai întâi primele poziții, apoi ultimele două poziții (de exemplu: A21 ... 10 ... 01 ... A21 ... 10 ... 01 ...).

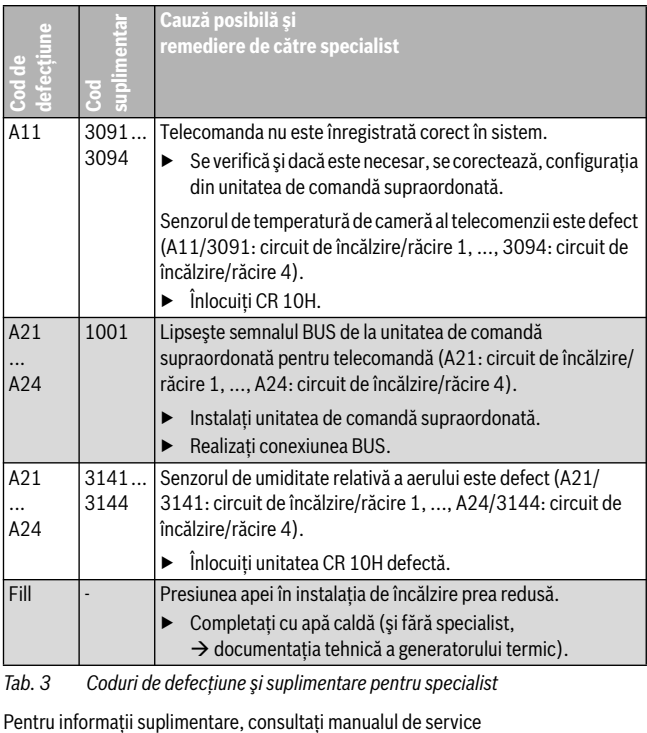

*Tab. 3 Coduri de defecţiune şi suplimentare pentru specialist*

### **1 Информация об изделии**

#### **Возможное применение**

«Пульт управления» CR 10H можно использовать только в соединении с «пультом управления высшего уровня» HPC 400 теплового насоса. Информация о безопасности, охране окружающей среды, рекомендации по экономии энергии и др. приведены в технической документации HPC 400.

CR 10H служит дистанционным управлением для контура отопления/ охлаждения, управляемого пультом HPC 400 высшего уровня. Он определяет температуру и относительную влажность воздуха в контрольном помещении.

#### **Комплект поставки**

- Пульт управления
- Техническая документация

#### **Технические характеристики**

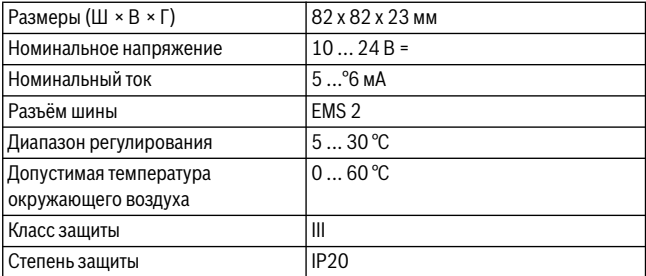

### **2 Управление**

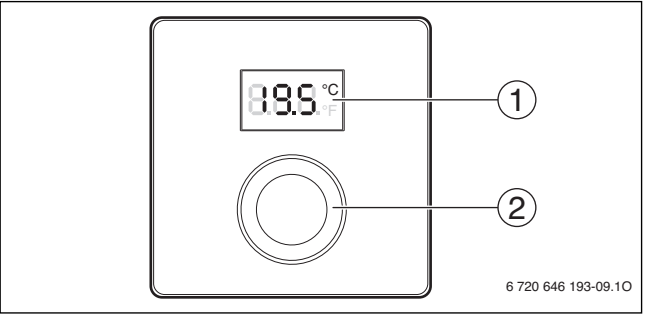

[1] Дисплей

[2] Ручка регулятора: выбор (повернуть) и подтверждение (нажать)

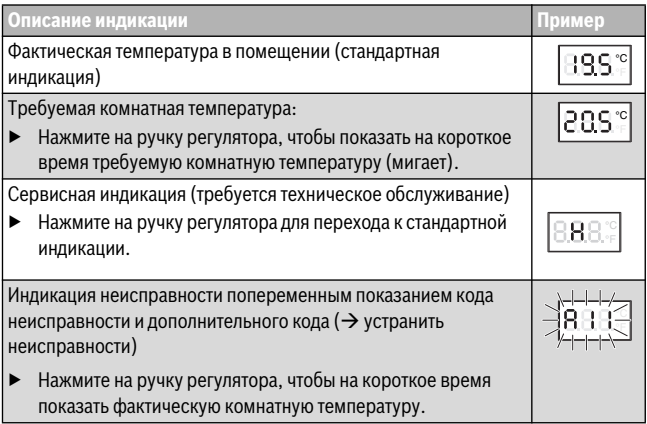

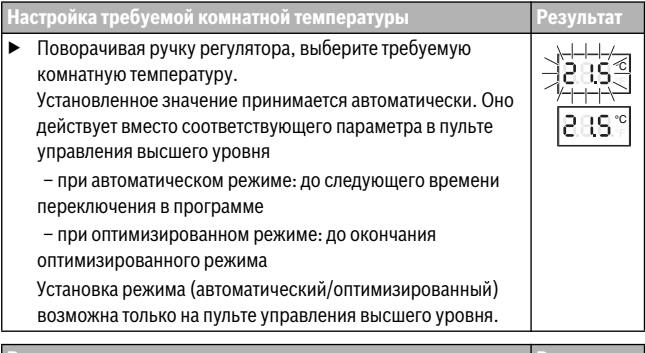

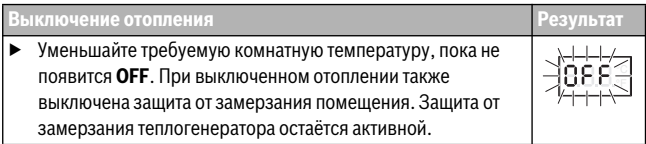

### **3 Информация для специалистов**

#### **3.1 Монтаж**

 $\blacktriangleright$  Смонтируйте пульт управления на ровной стене ( $\rightarrow$  рис[. 1](#page-58-0) - [3](#page-59-0) со стр. [59](#page-58-0)).

#### **3.2 Электрическое подключение**

Электропитание подаётся на пульт управления через провод шины.

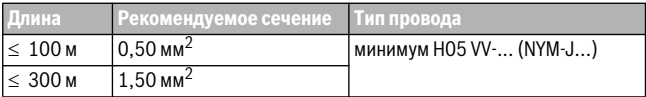

*Таб. 1 Допустимая длина провода шины*

- ▶ Правильно прокладывайте и подключайте провод шины.
- $\blacktriangleright$  Подключите прибор к шине ( $\rightarrow$  рис[. 4](#page-59-1), стр[. 60](#page-59-1)).

Обозначение клемм подключения шины см. в технической документации теплогенератора.

#### **3.3 Пуск в эксплуатацию**

**Первый пуск в эксплуатацию или пуск после сброса (reset)**

▶ Включение системы / сброс CR 10H.

Во время установления соединения показаны 3 штриха.

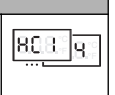

▶ Выберите и подтвердите H.C = HC1...HC4.

#### **3.4 Настройки в сервисном меню**

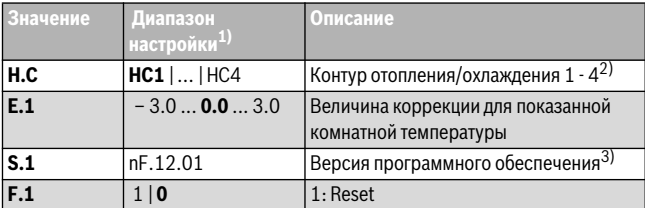

- 1) Выделенное значение = первоначальная установка
- 2) Только один CR 10H на контур отопления/охлаждения (без деления на зоны)
- 3) Поверните ручку регулятора, чтобы показать полную версию.

При сбросе восстанавливаются первоначальные значения. При сбое электропитания настройки, включая присвоение контура отопления/ охлаждения, сохраняются.

#### **3.5 Управление (пример)**

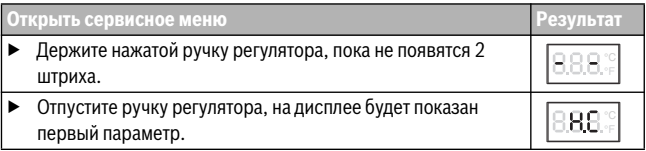

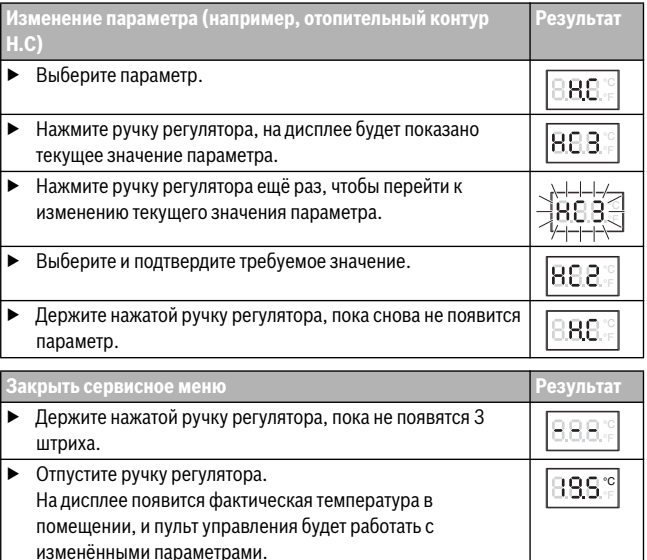

### **4 Устранение неисправностей**

Если неисправность не устраняется, то запишите код неисправности и дополнительный код:

- ▶ Свяжитесь со специалистами специализированной фирмы или с сервисной службой.
- ▶ Сообщите вид неисправности и идентификационный № пульта управления.

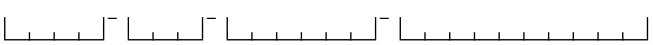

*Таб. 2 Идентификационный № на задней стороне пульта управления (заполняется монтажником)*

При неисправности на дисплее попеременно появляются код неисправности и трёхзначный дополнительный код.

При 4-значном дополнительном коде на дисплее попеременно с кодом неисправности будут показаны сначала первые две позиции дополнительного кода и затем две последние (например, A21 ... 10 ... 01 ... A21 ... 10 ... 01 ...).

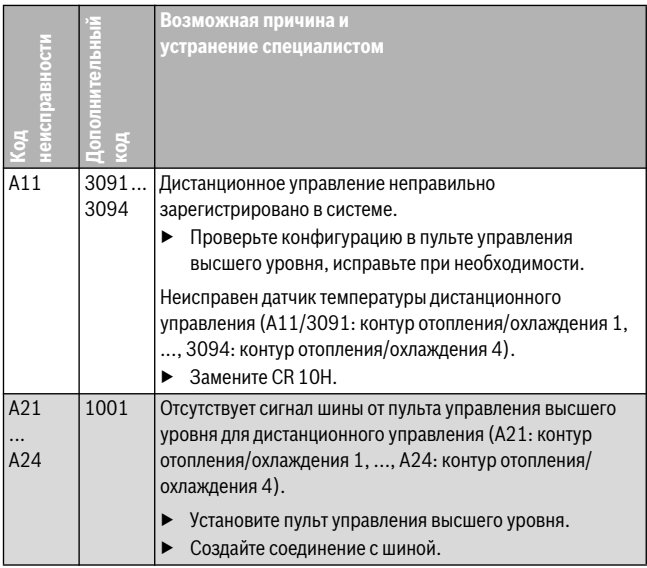

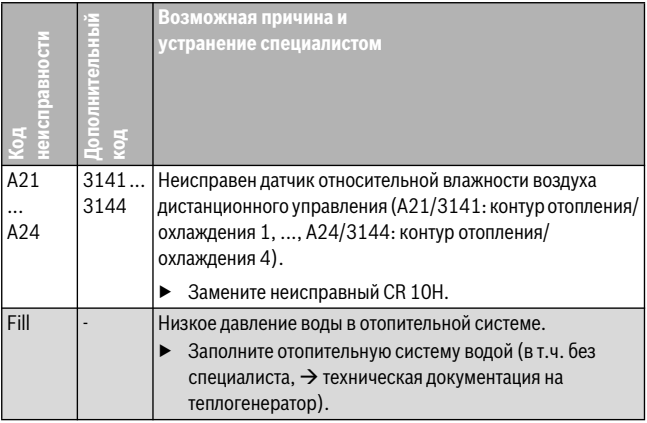

*Таб. 3 Коды неисправностей и дополнительные коды для специалистов*

Дальнейшую информацию см. в сервисном руководстве

### **1 Podatki o izdelku**

#### **Možnosti uporabe**

 $\bullet$ Ť

«Sobni korektor» CR 10H se lahko uporablja le v povezavi z «regulatorjem» HPC 400 toplotne črpalke. Informacije kot so varnostni napotki, varovanje okolja, nasveti za prihranek energije itd. lahko najdete v tehnični dokumentaciji HPC 400.

CR 10H se uporablja kot sobni korektor za ogrevalni/hladilni krog, ki ga krmili nadrejeni regulator HPC 400. Meri sobno temperaturo in relativno zračno vlago v referenčnem prostoru.

#### **Obseg dobave**

- Sobni korektor
- Tehnična dokumentacija

#### **Tehnični podatki**

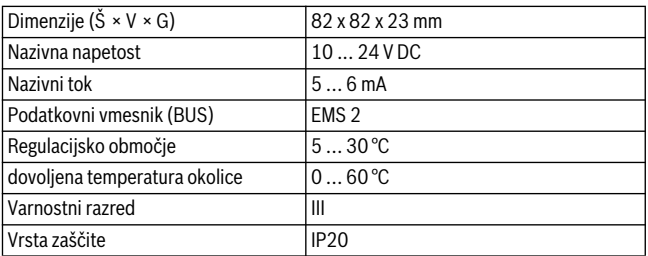

### **2 Upravljanje**

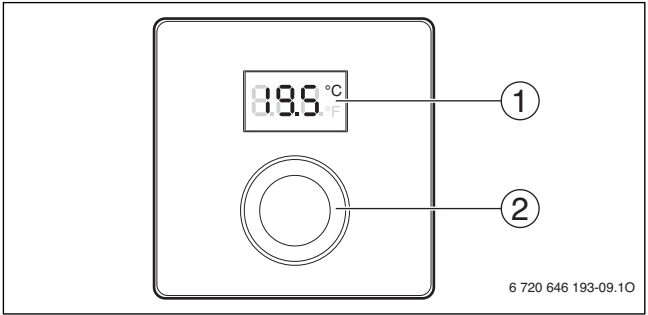

 $\overline{[1]}$  Zaslon<br> $\overline{[2]}$  Izbirni Izbirni gumb: izberite (vrtite) in potrdite (pritisnite)

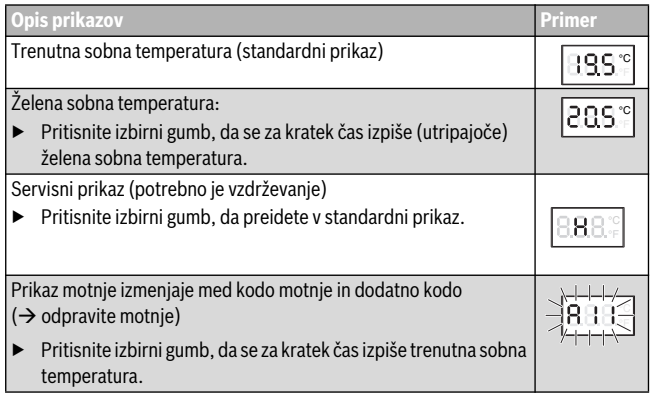

#### 42 | Informacije za strokovnjaka

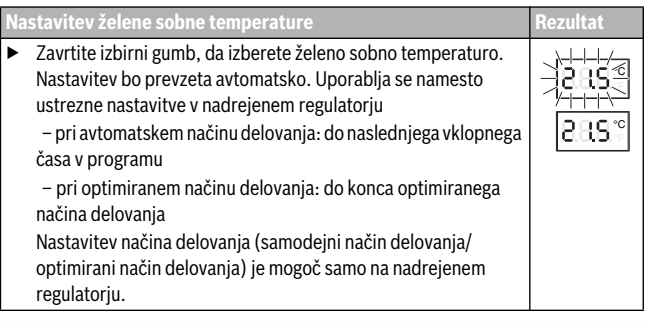

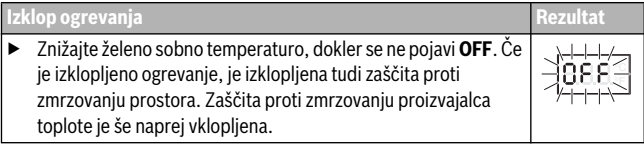

### **3 Informacije za strokovnjaka**

#### **3.1 Namestitev**

 $\triangleright$  Sobni korektor namestite na ravno steno ( $\rightarrow$  sl[. 1](#page-58-0) do [3](#page-59-0) od str. [59](#page-58-0)).

### **3.2 Električni priklop**

BUS-kabel oskrbuje napravo z energijo.

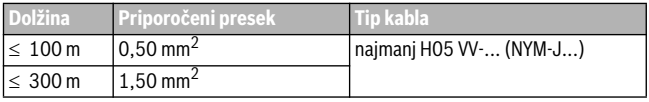

*Tab. 1 Dovoljene dolžine BUS-kablov*

- ▶ BUS-kable ustrezno položite in priključite.
- ▶ Vzpostavite BUS-povezavo ( $\rightarrow$  sl[. 4](#page-59-1), str[. 60](#page-59-1)).

Za oznako BUS-priključne sponke glej tehnično dokumentacijo proizvajalca toplote.

#### **3.3 Zagon**

**Prvi zagon ali zagon po ponastavitvi**

- ▶ Vključite sistem / ponastavite CR 10H. Med vzpostavljanjem povezave se prikažejo 3 črtice.
	- ▶ H.C = HC1...HC4 izberite in potrdite.

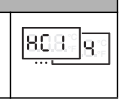

## **3.4 Nastavitve v servisnem meniju**

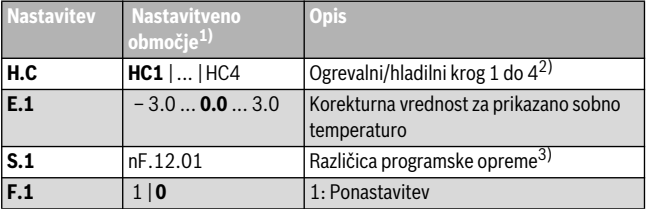

1) Krepko prikazane vrednosti = tovarniške nastavitve

- 2) Samo en CR 10H na ogrevalni/hladilni krog (brez podrazdelitve v cone)
- 3) Zavrtite izbirni gumb, da odčitate celotno različico.

Pri ponastavitvi se ponovno vzpostavijo tovarniške nastavitve. V primeru izpada električnega napajanja se nastavitve skupaj z ogrevalnim/hladilnim krogom ohranijo.

### **3.5 Upravljanje (primer)**

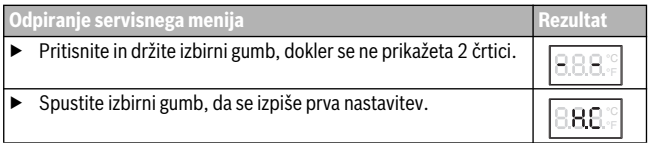

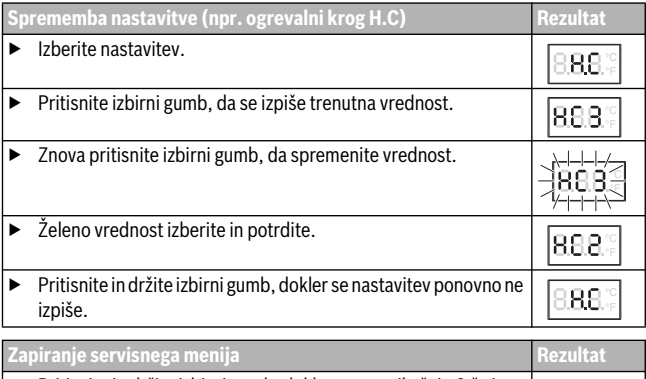

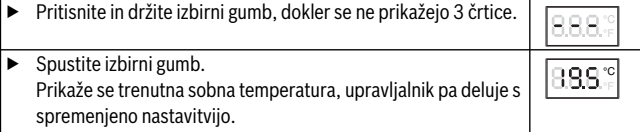

### **4 Odpravljanje motenj**

Če napake ni mogoče odpraviti, si zabeležite kodo motnje in dodatno kodo:

- ▶ Pokličite pristojnega serviserja ali servisno službo.
- ▶ Sporočite vrsto motnje in identifikacijsko številko upravljanika.

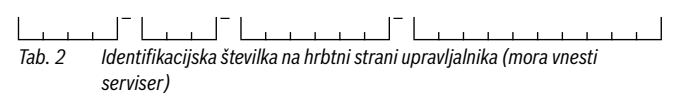

V primeru motenj zaslon izmenjaje prikazuje kodo motnje in 3-mestno dodatno kodo.

Pri 4-mestnih dodatnih kodah se izmenjaje s kodo motnje prikazujejo najprej prvi dve mesti in nato še zadnji dve mesti (npr.: A21 ... 10 ... 01 ... A21 ... 10 ... 01 ...).

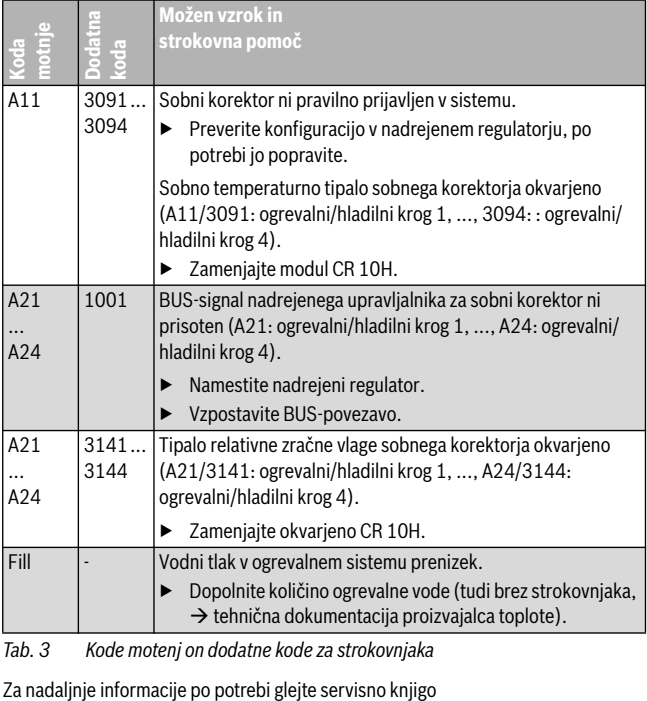

*Tab. 3 Kode motenj on dodatne kode za strokovnjaka*

### **1 Podaci o proizvodu**

#### **Mogućnosti ugradnje**

#### $\bullet$ Ť

«Upravljačka jedinica» CR 10H može da se koristi samo u kombinaciji sa «nadređenom upravljačkom jedinicom» HPC 400 toplotne pumpe. Informacije, kao što su sigurnosne napomene, zaštita okoline, uputstva za uštedu energije itd., naći ćete u tehničkoj dokumentaciji HPC 400.

CR 10H služi kao daljinski upravljač za grejni krug/krug hlađenja kojim upravlja nadređena upravljačka jedinica HPC 400. Ona meri sobnu temperaturu i relativnu vlažnost u referentnoj prostoriji.

#### **Obim isporuke**

- Upravljačka jedinica
- Tehnička dokumentacija

#### **Tehnički podaci**

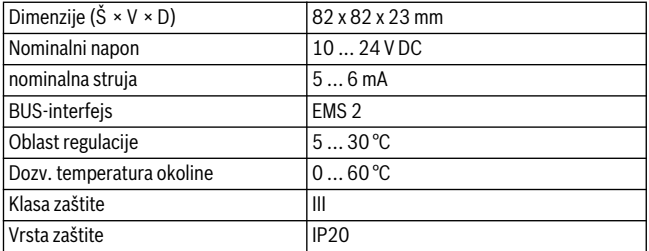

## **2 Rukovanje**

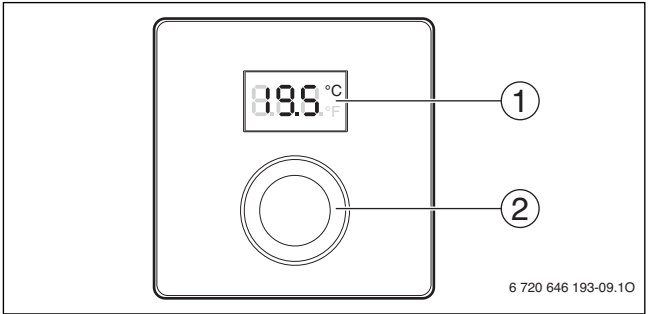

[1] Displej<br>[2] Dugme [2] Dugme za izbor: biranje (okrenuti) i potvrđivanje (pritisnuti)

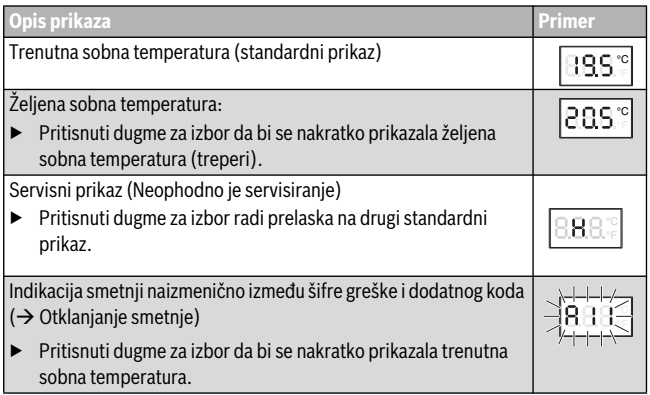

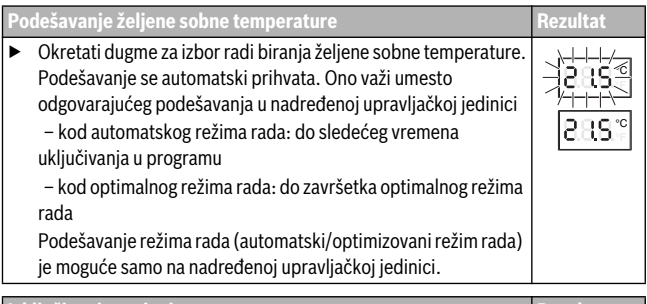

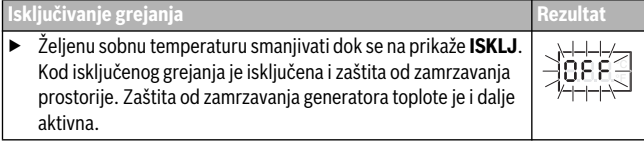

## **3 Informacije za specijalizovane servise**

### **3.1 Instalacija**

 $\blacktriangleright$  Upravljačku jedinicu montirati na ravan zid ( $\rightarrow$  sl[. 1](#page-58-0) do [3](#page-59-0) od str. [59](#page-58-0)).

### **3.2 Električno priključivanje**

Upravljačka jedinica se napaja energijom putem BUS voda.

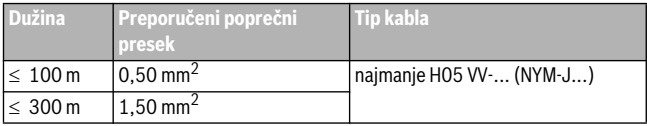

*tab. 1 Dozvoljene dužine BUS vodova*

- ▶ BUS vod pravilno položiti i priključiti.
- ▶ Izvesti BUS-vezu ( $\rightarrow$  sl[. 4](#page-59-1), str[. 60](#page-59-1)).

Za označavanje priključnih stezaljki za BUS, vidi tehničku dokumentaciju generatora toplote.

### **3.3 Puštanje u rad**

**Prvo puštanje u rad ili puštanje u rad posle resetovanja**

- ▶ Uključiti / CR 10H resetovati sistem. Za vreme uspostavljanja veze prikazuju se 3 crtice.
- ▶ H.C = HC1...HC4 izabrati i potvrditi.

### **3.4 Podešavanja u servisnom meniju**

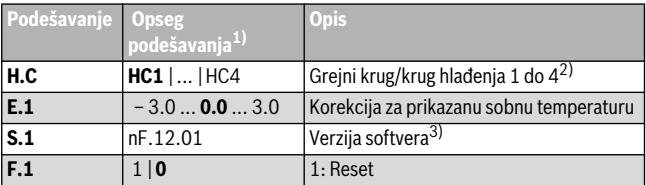

- 1) Istaknute vrednosti = Osnovno podešavanje
- 2) Samo jedan CR 10H po grejnom krugu/krugu hlađenja (bez podele na zone)
- 3) Okretati dugme za izbor radi očitavanja cele verzije.

Prilikom resetovanja se ponovo uspostavlja osnovno podešavanje. U slučaju nestanka struje, podešavanja se zadržavaju, zajedno sa rasporedom grejnih krugova/ krugova hlađenja.

### **3.5 Rukovanje (primer)**

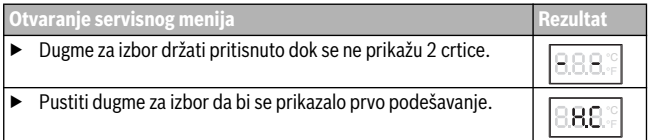

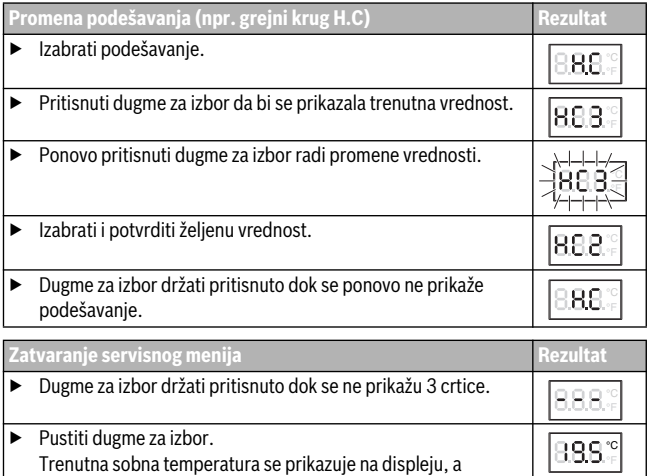

upravljačka jedinica radi sa novim izmenjenim podešavanjem.

### **4 Otklanjanje smetnje**

Ako kvar ne može da se otkloni, zabeležiti šifru smetnje i dodatni kod:

- ▶ Pozvati ovlašćeni specijalizovani servis ili službu za potrošače.
- ▶ Navesti vrstu smetnje i identifikacioni broj upravljačke jedinice.

*tab. 2 Ident. br. na zadnoj strani upravljačke jedinice(unosi instalater)* \_\_ \_

U slučaju smetnje, na displeju naizmenično trepere šifra smetnje i 3-cifreni dodatni kôd.

U slučaju 4-cifrenog dodatnog koda, naizmenično sa šifrom smetnje se prikazuju njegove prve dve cifre, a zatim zadnje dve cifre (npr.: A21 ... 10 ... 01 ... A21 ... 10 ... 01 ...).

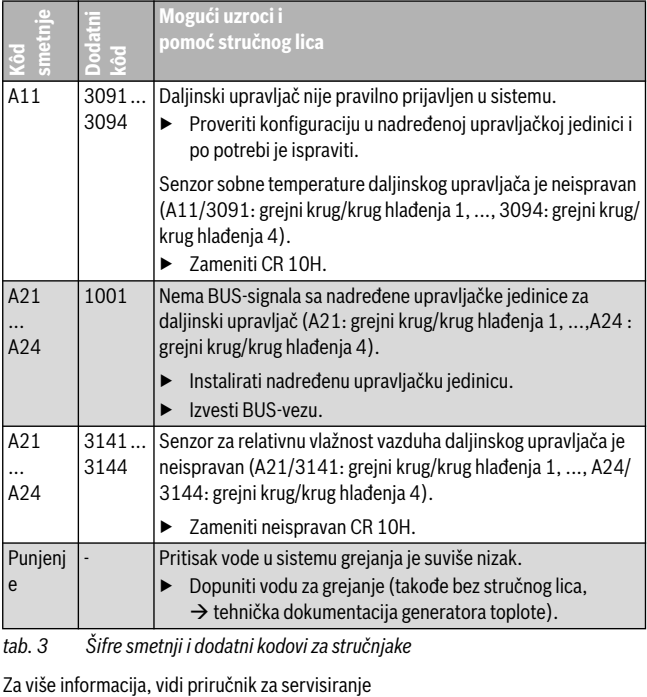

*tab. 3 Šifre smetnji i dodatni kodovi za stručnjake*

## **1 Відомості про виріб**

#### **Можливості використання**

Ť

«Пристрій керування» CR 10H можна використовувати лише з «пристроєм керуванням вищого рівня» HPC 400 теплового насосу. Інформація про безпеку, охорону навколишнього середовища, рекомендації по економії енергії та ін. наведені в технічній документації HPC 400.

CR 10H слугує як пульт дистанційного керування для контуру опалення / охолодження, який керується пристроєм керувння вищого рівня HPC 400. Він набуває кімнатної температури та відносної вологості повітря в контрольному приміщенні.

#### **Комплект постачання**

- Пристрій керування
- Технічна документація

#### **Технічні характеристики**

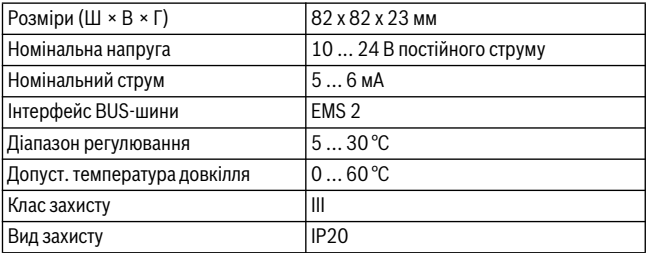

### **2 Обслуговування**

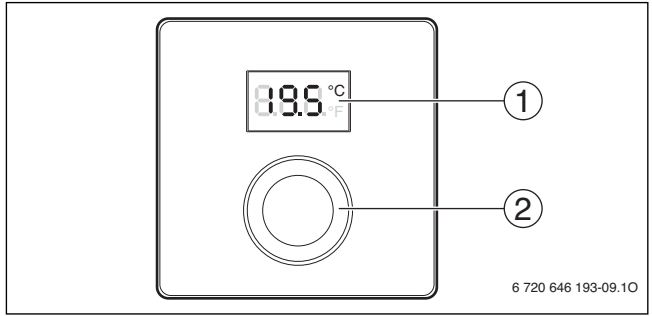

[1] Дисплей

[2] Ручка регулятора: вибір (повернути) і підтвердження (натиснути)

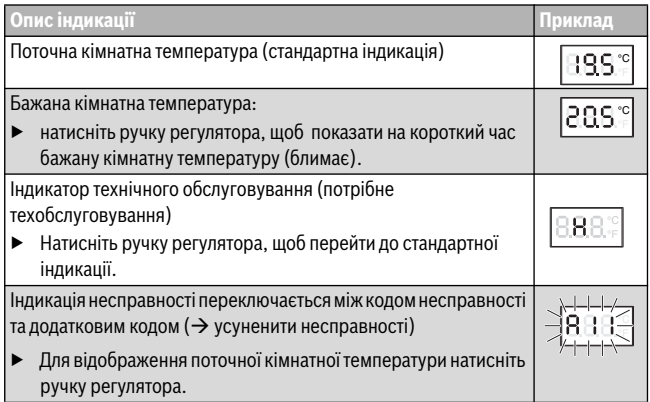

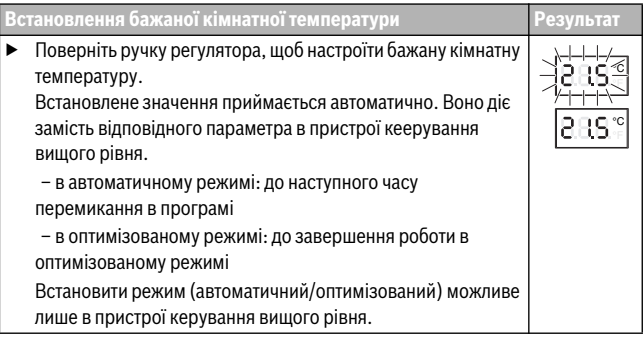

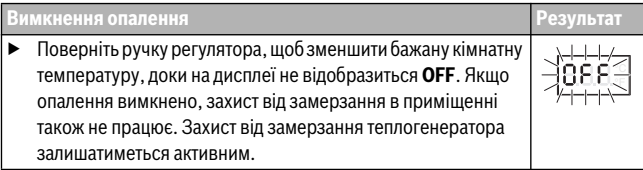

### **3 Інформація для фахівців**

#### **3.1 Монтаж**

 $\blacktriangleright$  Установити пристрій керування на рівній стіні ( $\rightarrow$  мал. з [1](#page-58-0) по [3](#page-59-0), зі стор[. 59](#page-58-0)).

### **3.2 Електричне під'єднання**

Пристрій керування отримує живлення через кабель шини.

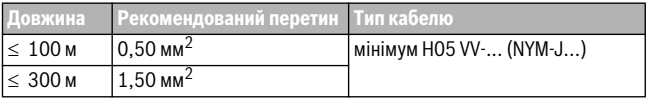

*Таб. 1 Дозволена довжина кабелю BUS шини*

▶ Правильно прокладайте і приєднуйте кабель BUS.

Підключення приладу до шини ( $\rightarrow$  мал[. 4](#page-59-1), стор[. 60](#page-59-1)).

Позначення з'єднувальної клеми BUS див. у технічній документації теплогенератора.

#### **3.3 Введення в експлуатацію**

**Введення в експлуатацію вперше або після перезавантаження**

- ▶ Увімкнення установки / CR 10H скидання. Під час встановлення з'єднання відображаються 3 риски.
- ▶ H.C = HC1...HC4 виберіть і підтвердьте.

#### **3.4 Налаштування в сервісному меню**

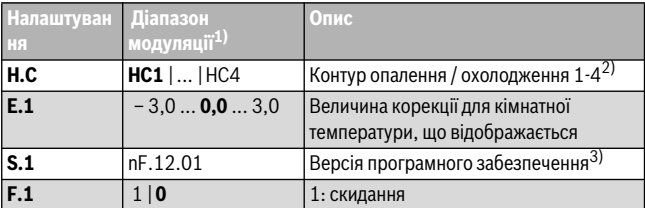

- 1) Виділені значення = заводські налаштування
- 2) Лише один CR 10H на контур опалення / охолодження (без розділення на зони)
- 3) Поверніть ручку регулятора, щоб показати повну версію.

Під час скидання заводскі налаштування буде відновлено. У разі вимкнення струму налаштування разом із присвоєнням контуру опалення / охолодження зберігаються.

### **3.5 Обслуговування (приклад)**

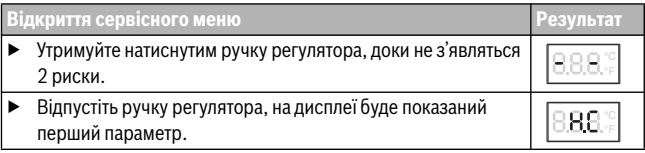

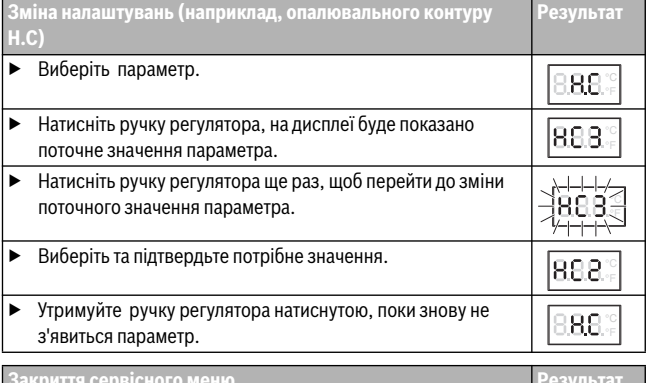

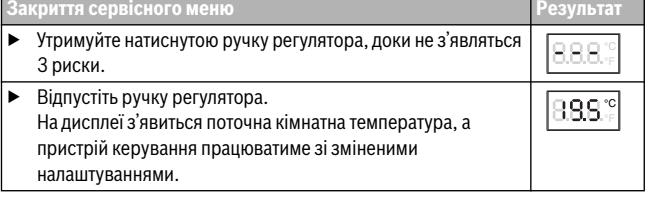

### **4 Усунення неполадок**

Якщо несправність неможливо усунути, запишіть її код і додатковий код:

▶ Зв'яжіться з фахівцями спеціалізованої компанії або з сервісною службою.

Визначте вид неполадки, а також ідентифікаційний номер пристрою керування.

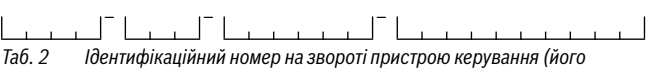

*реєструє монтажник)*

У разі несправності на дисплеї поперемінно відображається код неполадки та 3 значний додатковий код.

Із 4-значним додатковим кодом поперемінно з кодом несправності на дісплеї відображаються спочатку обидві перші позиції, а потім обидві останні позиції (наприклад: A21 ... 10 ... 01 ... A21 ... 10 ... 01 ...).

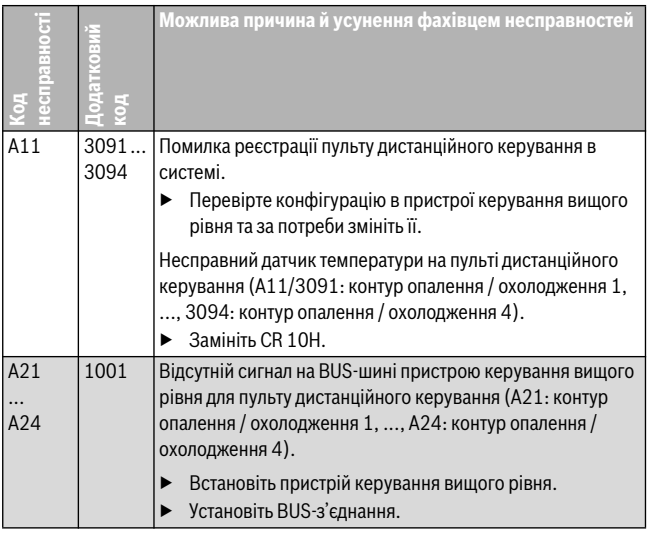

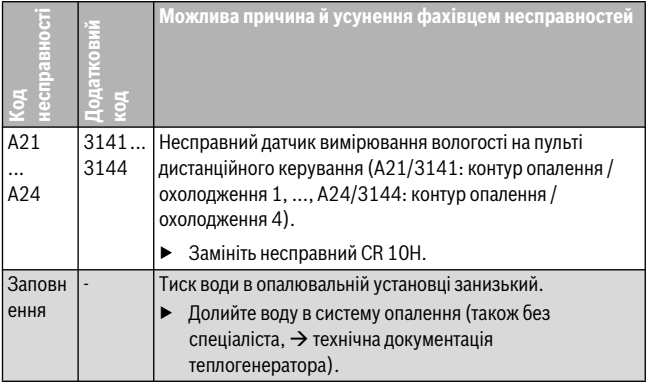

*Таб. 3 Коди несправностей та додаткові коди для спеціаліста*

Докладну інформацію див. у відповідних довідниках із технічного обслуговування

<span id="page-58-0"></span>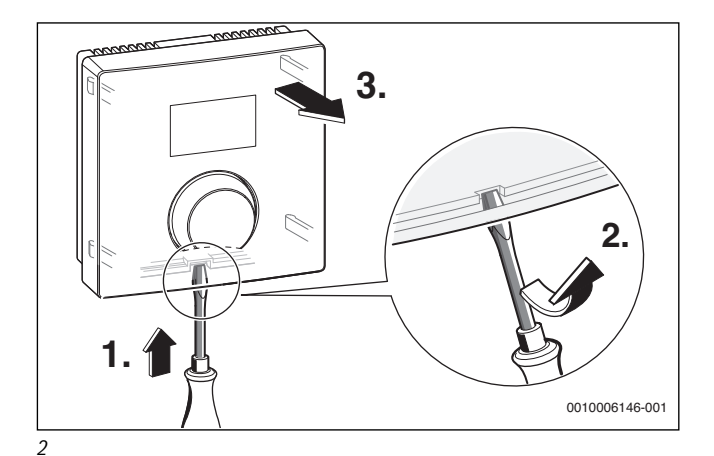

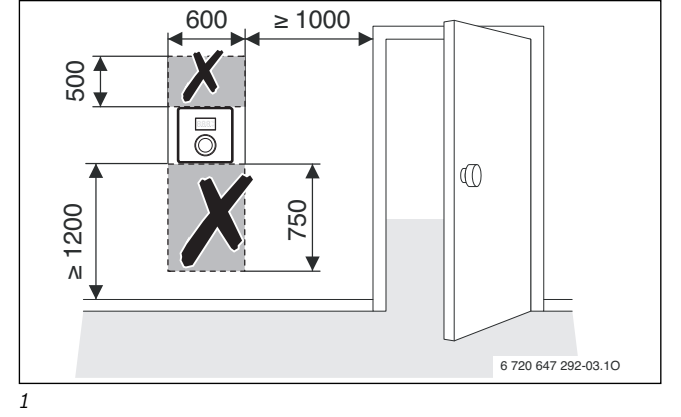

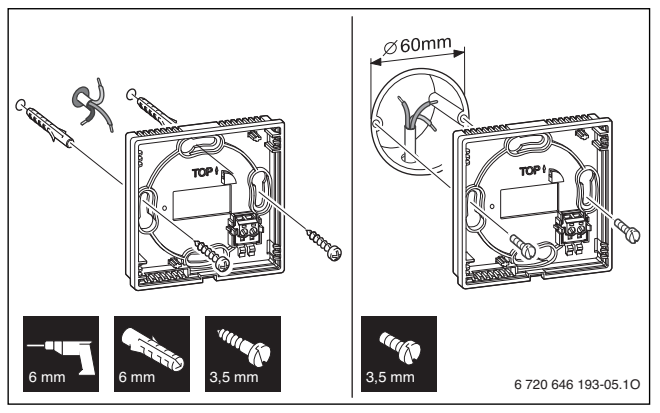

<span id="page-59-0"></span>*3* 

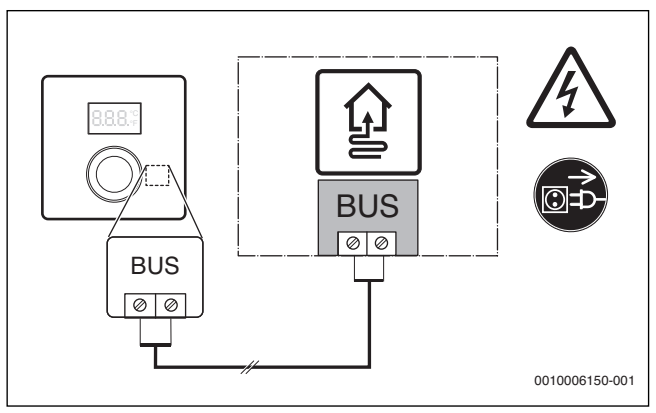

<span id="page-59-1"></span>*4* 

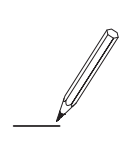

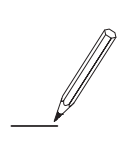

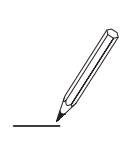

Bosch Thermotechnik GmbH Junkersstrasse 20-24 D-73249 Wernau

www.bosch-thermotechnology.com